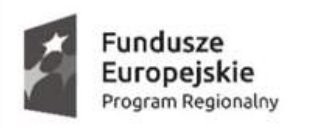

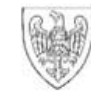

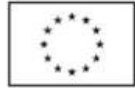

#### **I. CO TO JEST ALGORYTM**

**1. Algorytm – uporządkowany i uściślony sposób rozwiązania danego problemu, zawierający szczegółowy opis wykonywanych czynności w skończonej liczbie kroków. 1**

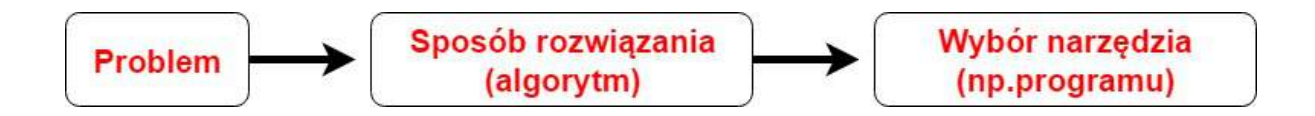

## **2. Etapy rozwiązania problemu:**

- a) sformułowanie zadania,
- b) określenie danych wejściowych,
- c) ustalenie celu, czyli wyniku,
- d) określenie metod rozwiazywania, czyli wybór algorytmu,
- e) przedstawienie algorytmu w wybranej postaci,
- f) analiza poprawności rozwiązania,
- g) testowanie rozwiązania dla różnych danych

## **3. Algorytm można przedstawić w postaci**

- a) opisu słownego,
- b) listy kroków,
- c) schematu blokowego,
- d) programu w wybranym języku programowania

#### **Lista kroków:**

#### **Przykład 1:**

- Zacznij algorytm.
- Wprowadź liczbę a.
- Wprowadź liczbę b.
- Zmiennej P przypisz wartość wyrażenia a · b: P := a · b
- Wyprowadź wynik: P.
- Zakończ algorytm.

#### **Przykład 2:**

- z 0,5 litra zimnej wody odlać połowę,
- wsypać do niej zawartość torebki,
- dobrze wymieszać,
- pozostałą część wody zagotować,
- dodać trzy łyżki cukru,
- do wrzątku wlać rozrobiony proszek,
- gotować przez chwilę
- kisiel wlać do salaterek wypłukanych zimną wodą,
- podawać gorący lub wystudzony z konfiturami, sokiem lub śmietaną

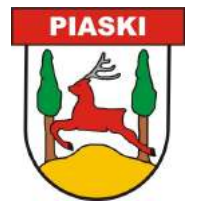

1 G.Koba, *Teraz Bajty*, Wydawnictwo Migra Sp. z o.o.

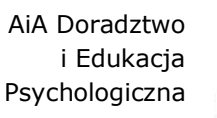

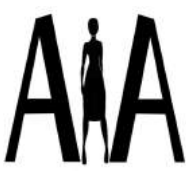

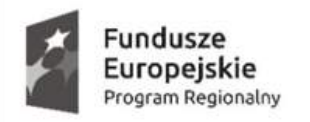

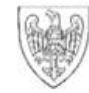

Unia Europejska Europejski Fundusz Społeczny

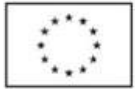

Kształcimy dla przyszłości. Podnoszenie poziomu wiedzy i kompetencji uczniów w Szkole Podstawowej i Gimnazjum w Szelejewie

#### **Budowa schematu blokowego:**

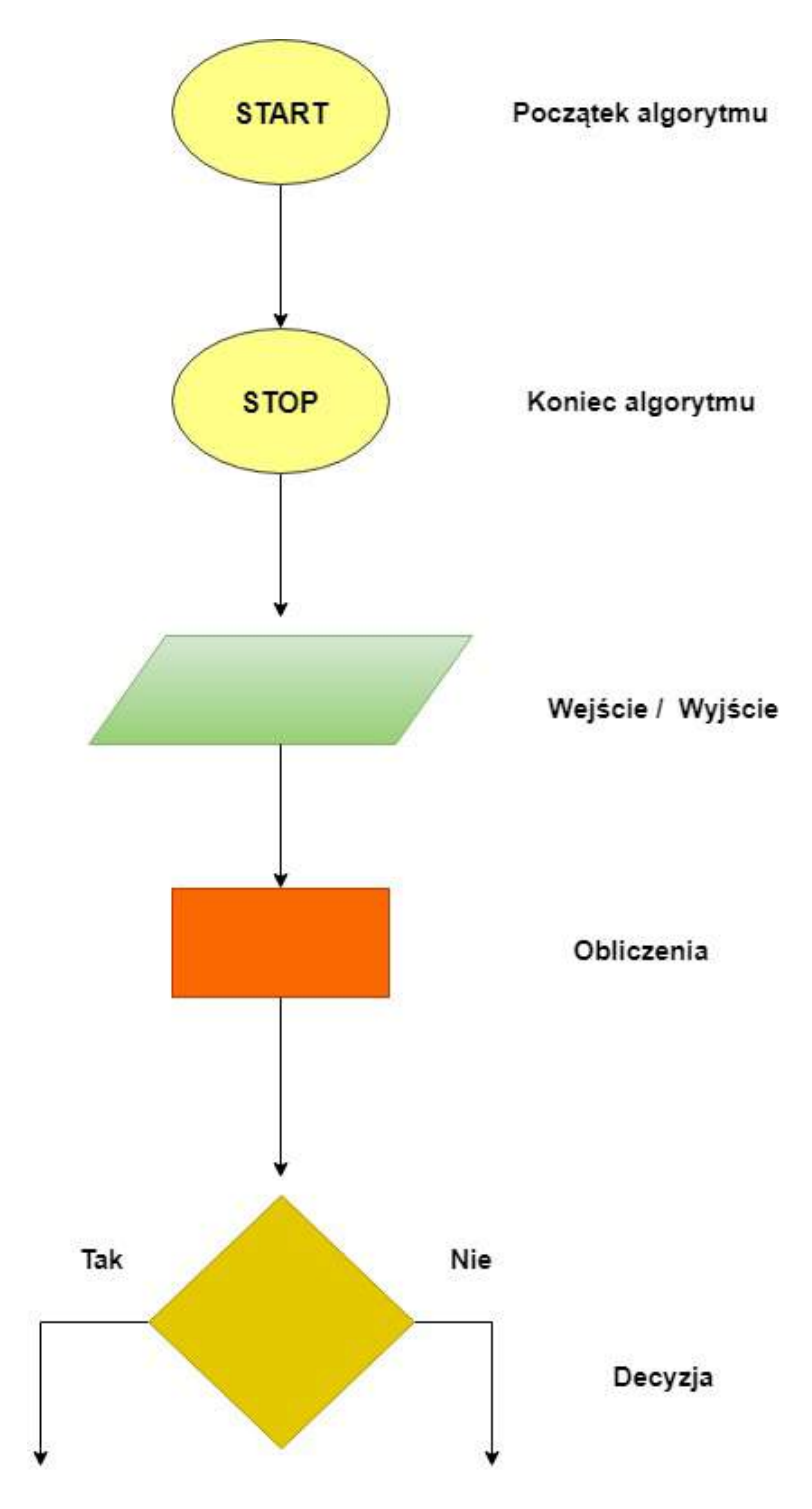

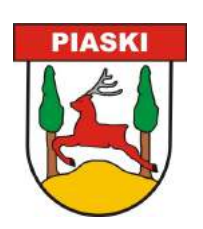

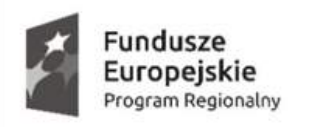

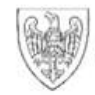

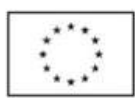

## **Narzędzia do nauki programowania:**

- **II. BEE BOT**
- **1. Ustal drogę, jaką ma pokonać robot, aby dojść do określonego celu.**
- **ćw. 1**
- A

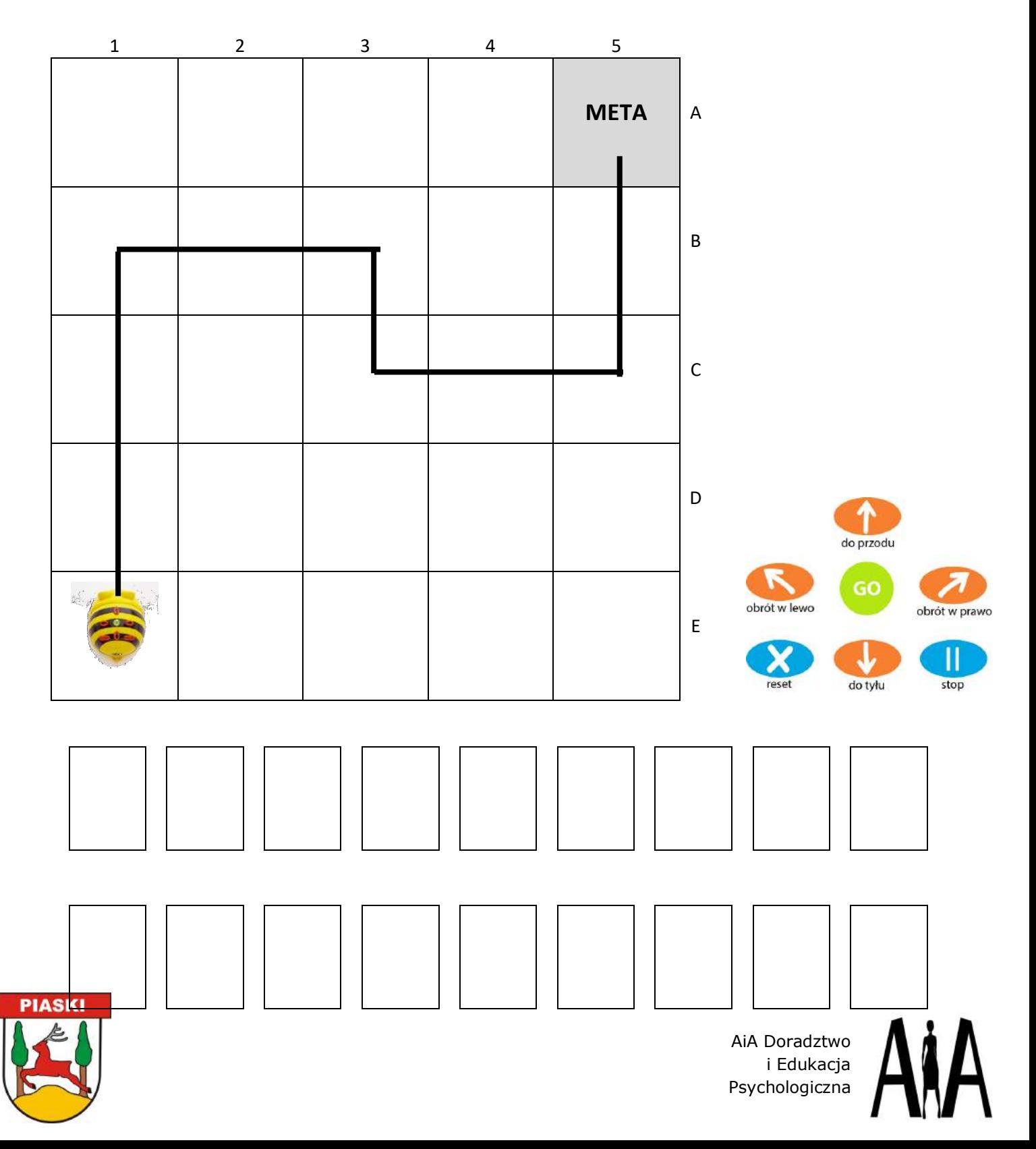

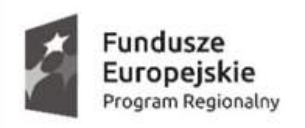

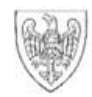

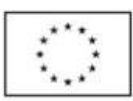

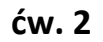

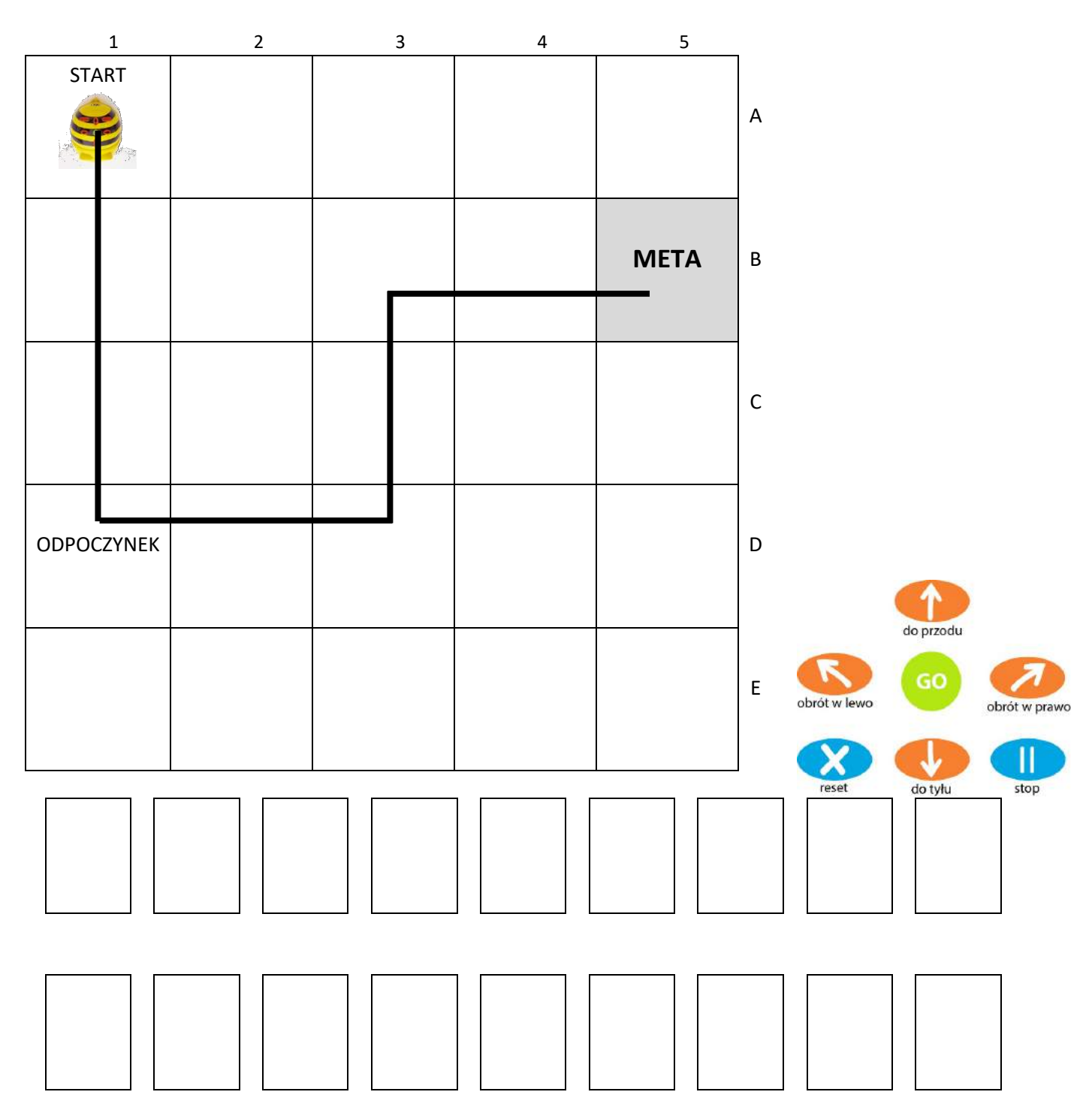

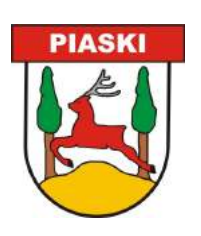

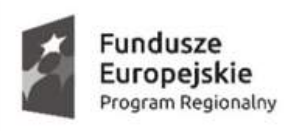

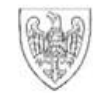

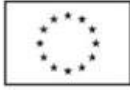

## **III. SCOTTIEGO<sup>2</sup>**

# **1. PRZYGODY SCOTTIEGO – WPROWADZENIE**

Jest rok 2030. Pojazd Scottiego ulega awarii i przymusowo ląduje na naszej planecie. Niestety podczas lądowania uszkodził pojazd jeszcze bardziej. Nie wie, gdzie się znajduje, ale udało mu się wezwać pomoc. Satelity wysłały nam jedynie niewyraźne zdjęcie, jednak dotarcie do pojazdu Scottiego nie jest łatwe. Może tam dotrzeć na razie tylko robot.

# **2. MAPA – MISJA RATUNKOWA**

**Zadanie:** napisać za pomocą żetonów prostą instrukcje dla zespołu ratunkowego, aby najszybciej dotarł do rozbitego statku Scottiego.

Instrukcje należy przygotować na karcie pracy przyklejając żetony w odpowiedniej kolejności.

Dostępne żetony: **START, KROK, W LEWO, W PRAWO, KONIEC**

kroki

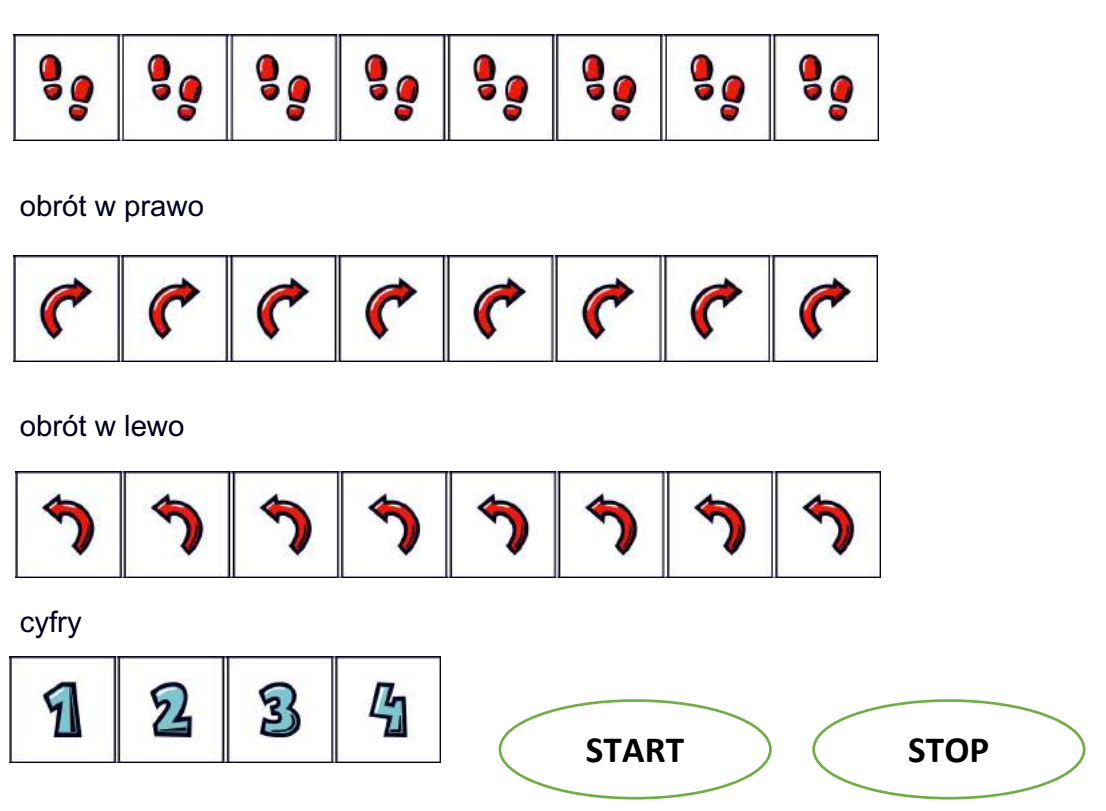

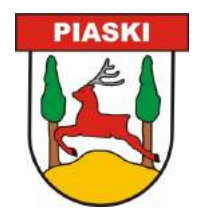

 $2$  CC – BY - SA [Poznanskie Centrum Superkomputerowo-Sieciowe ICHB PAN]

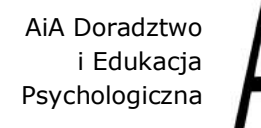

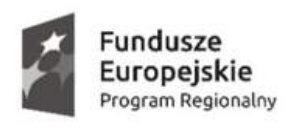

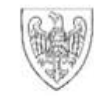

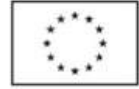

# Karta pracy: Misja ratunkowa

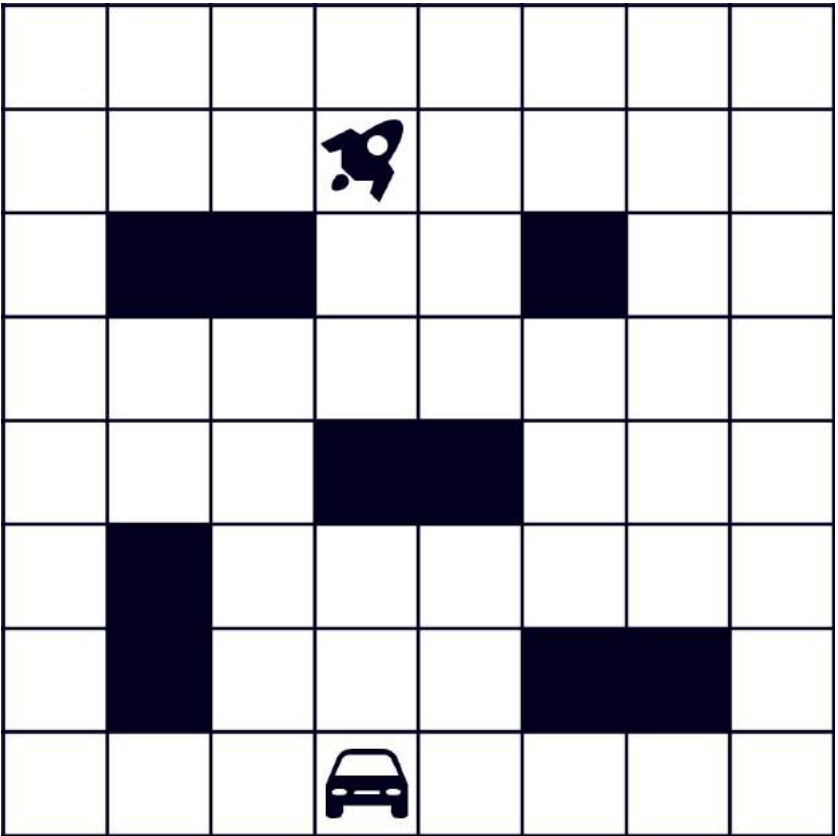

# **3. SCOTTIE GO:**

Scottie Go! to innowacyjna gra do nauki programowania. Jest połączeniem **kartonowych klocków** za pomocą, których gracze układają komendy programistyczne. **Aplikacja** skanuje ułożone rozwiązania i przekształca je w ruch i zachowanie Scottiego.

#### **4. Konto nauczyciela**

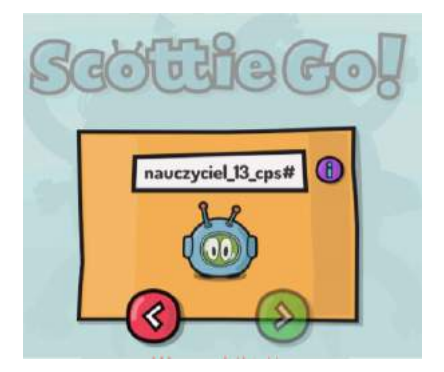

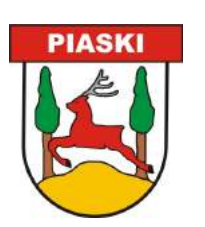

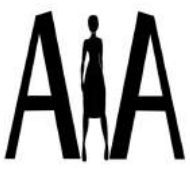

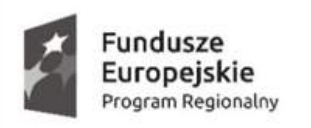

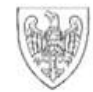

Unia Europejska Europejski Fundusz Społeczny

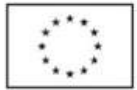

Kształcimy dla przyszłości. Podnoszenie poziomu wiedzy i kompetencji uczniów w Szkole Podstawowej i Gimnazjum w Szelejewie

## **IV. LEGO WEDO 13**

## **1. ZASADA DZIAŁANIA CZUJNIKA WYCHYŁU.**

a) zbuduj

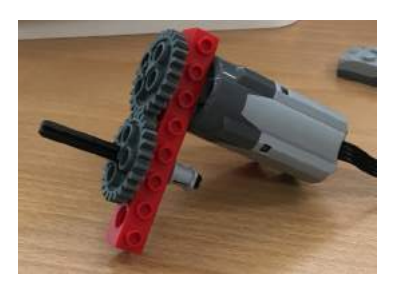

#### b) zaprogramuj

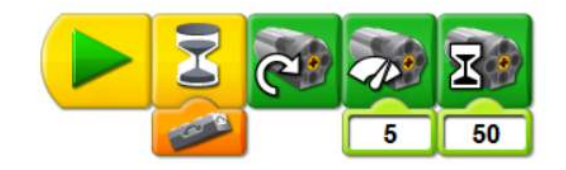

# **2. KROKODYL.**

a) zbuduj

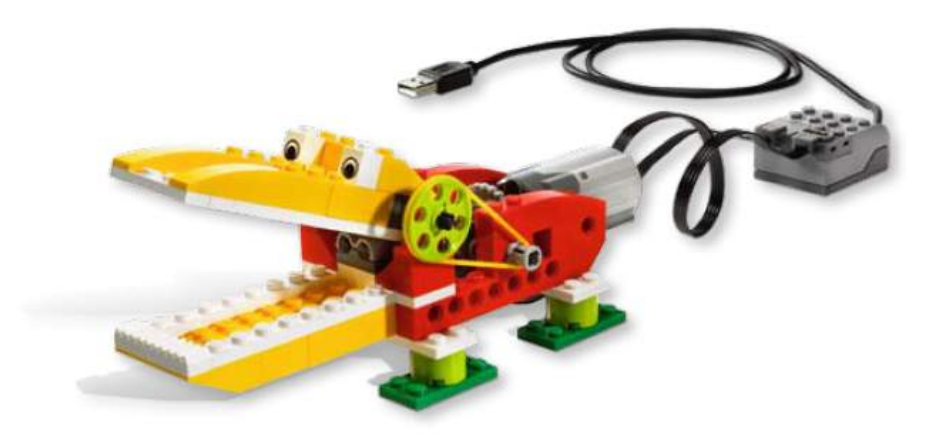

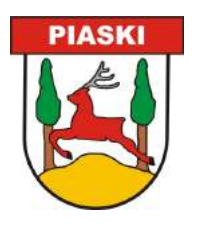

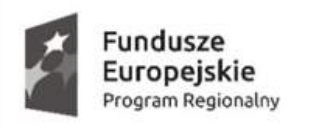

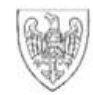

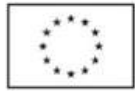

b) zaprogramuj

Ponieważ program nie jest trudny dzieci mogą stworzyć go samodzielnie. Propozycja programu:

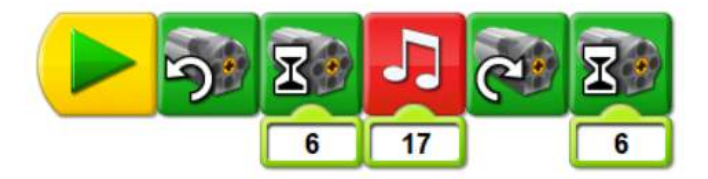

Można również użyć czujnika ruchu. W momencie "wykrycia przysmaku" czujnik uruchamia dalszą cześć programu.

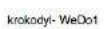

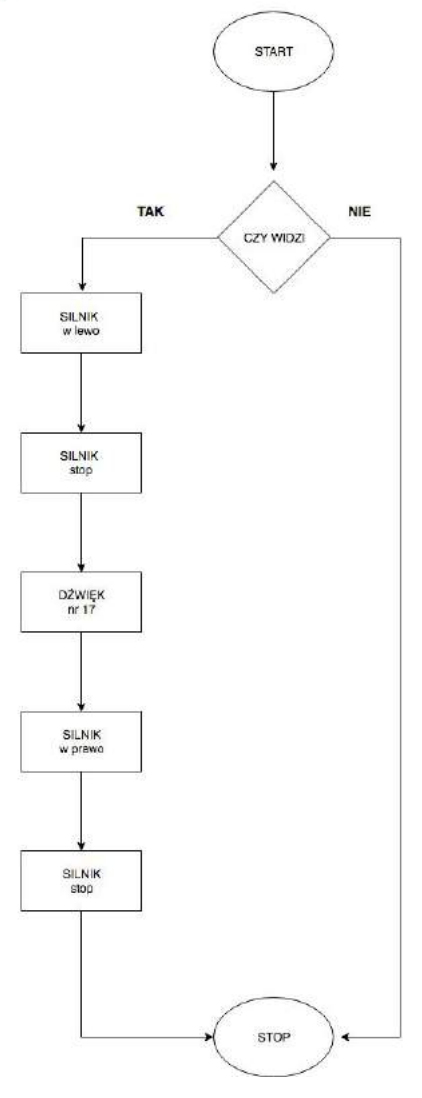

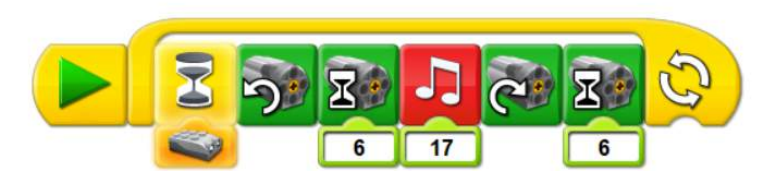

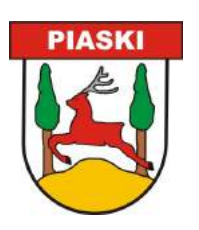

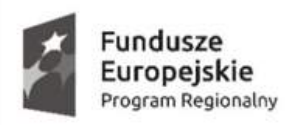

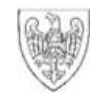

Unia Europejska Europejski Fundusz Społeczny

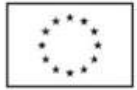

Kształcimy dla przyszłości. Podnoszenie poziomu wiedzy i kompetencji uczniów w Szkole Podstawowej i Gimnazjum w Szelejewie

#### **V. LEGO WEDO 2**

### **1. Prędkość: jak samochód może jechać szybciej?**

a) zbuduj samochód wyścigowy

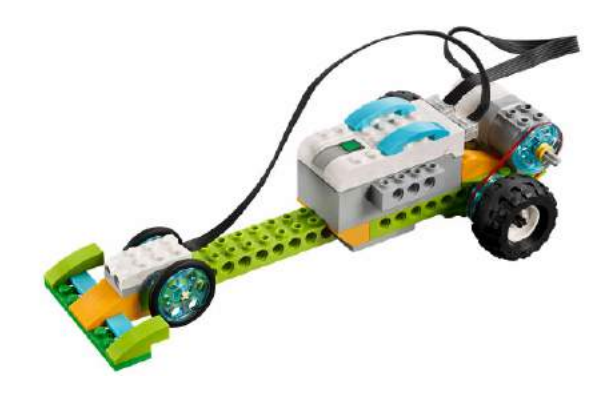

- moduł napędowy wykorzystywany w tym projekcie wykorzystuje koła pasowe,
- koła pasowe można zamontować w dwóch różnych położeniach: jako układ redukujący prędkość (małe i duże koło pasowe) lub jako układ utrzymujący normalną prędkość (dwa duże koła pasowe).
- b) zaprogramuj samochód
- należy trzymać dłoń przed samochodem wyścigowym, zanim zostanie uruchomiony program,
- program oczekuje na sygnał do rozpoczęcia,
- gdy dłoń zostanie cofnięta, program włączy silnik, ustawi najwyższą moc,
- gdy program otrzyma informacje z czujnika, silnik wyłączy się.

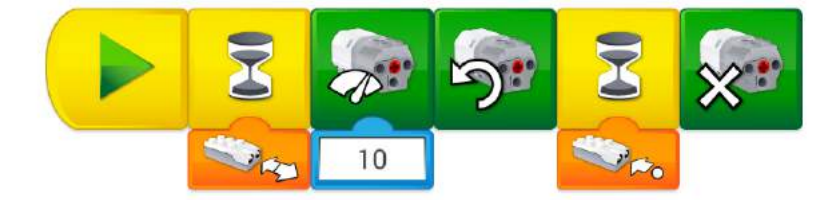

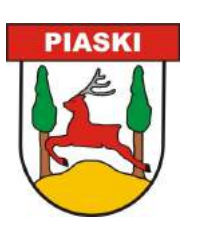

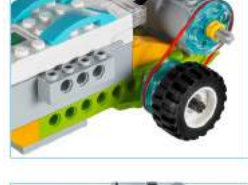

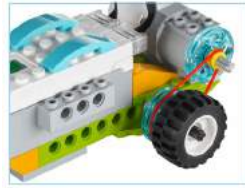

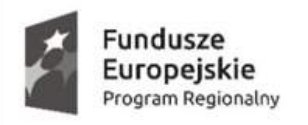

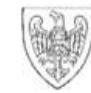

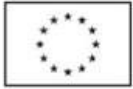

Kształcimy dla przyszłości. Podnoszenie poziomu wiedzy i kompetencji uczniów w Szkole Podstawowej i Gimnazjum w Szelejewie

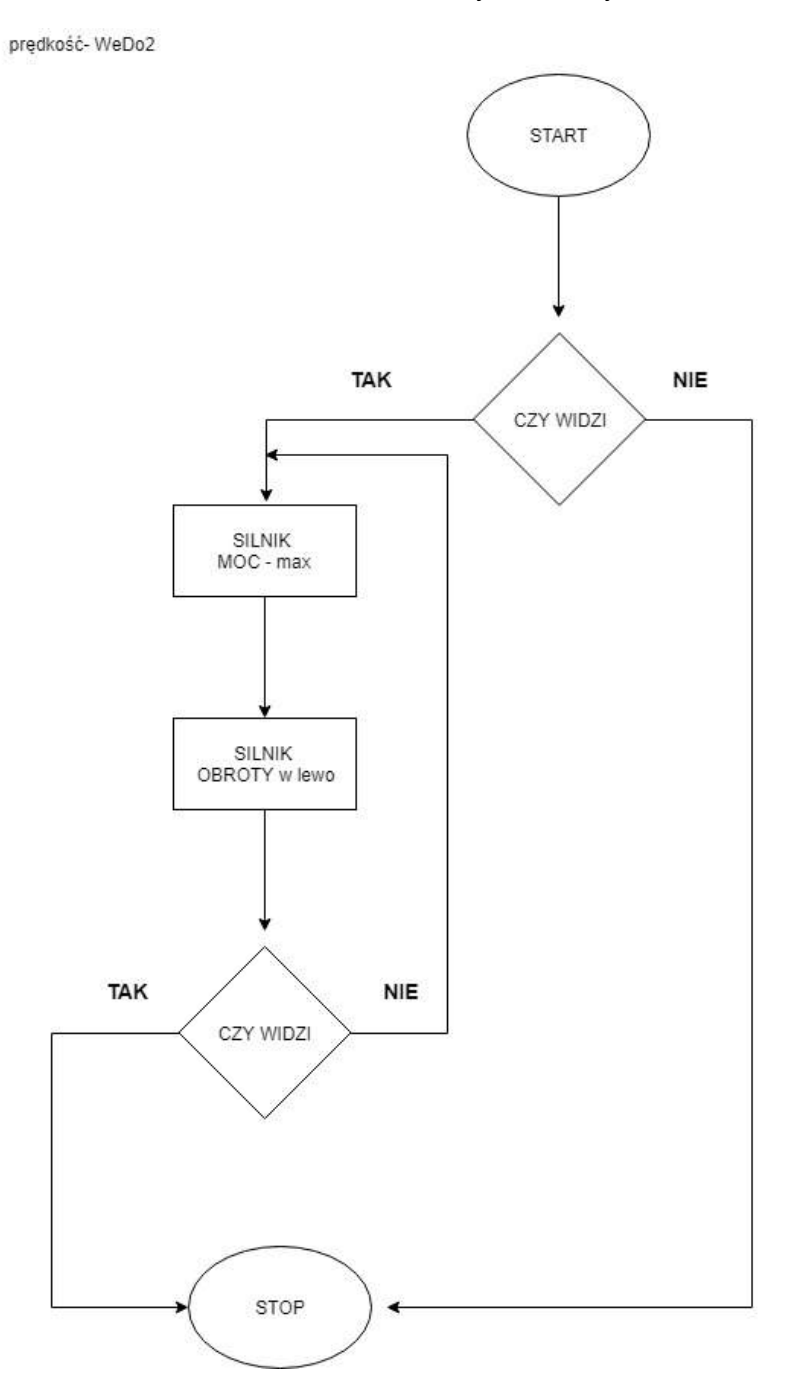

- c) jak można zmierzyć prędkość obiektu?
	- prędkość mierzy się, dzieląc długość danego odcinka przez czas wymagany do pokonania tego odcinka,
	- jednostka prędkości to zawsze miara odległości pokonanej w określonym czasie,
	- test należy przeprowadzić trzy razy, aby upewnić się, że wyniki są zbliżone,
	- jeśli wartość w jednym z trzech testów znacząco odbiega od innych, należy powtórzyć test po raz czwarty.

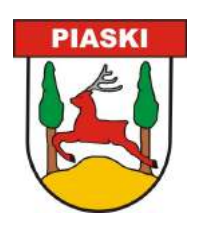

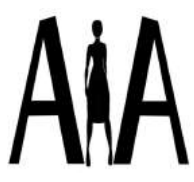

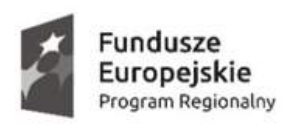

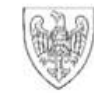

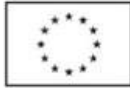

### **VI. LEGO MINDSTORMS EV3 – PROGRAMOWALNA KOSTKA**

# **4. Najważniejszym elementem każdego robota zbudowanego z zestawu Lego Mindstorms EV3 jest programowalna kostka.**

W obudowie umieszczono jednostkę centralną i źródło zasilania. Jednostka centralna zawiera szybki mikrokontroler taktowany zegarem 300 MHz, który pracuje pod kontrola systemu operacyjnego Linux. Mikrokontroler posiada 64 MB pamięci RAM oraz 16 MB pamięci Flash. Dodatkowe złącze karty pamięci microSD pozwala poszerzyć pamięć o 32 GB. Do komunikacji z urządzeniami zewnętrznymi kostka ma dziesięć portów (2 gniazda USB i osiem złączy RJ12) oraz złącze karty microSD.4

# **Porty wyjściowe A, B, C, D: służą do podłączenia silników**

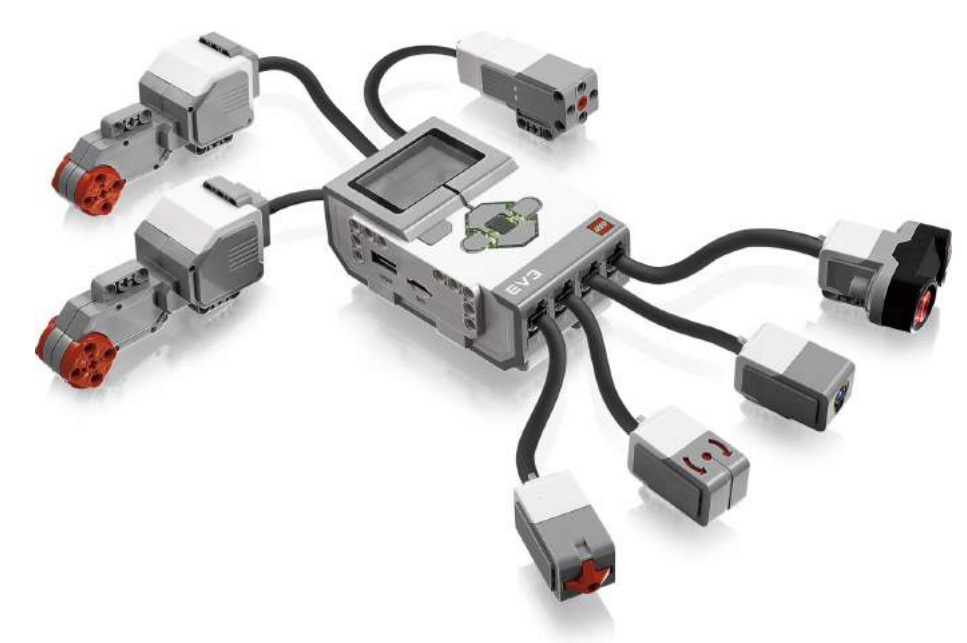

# **Porty wejściowe 1, 2, 3, 4: służą do podłączenia czujników**

#### **VII. PROGRAMOWANIE W APLIKACJI BRICK PROGRAM**

**1. W aplikacji BRICK PROGRAM słowa kluczowe języka programowania zostały zastąpione ikonami.** 

Bloki typu "czekaj" oznaczają czekanie na wystąpienie określonego zdarzenia. Jeśli, to zdarzenie wystąpi, to przejdź do wykonywania kolejnego bloku programu, w przeciwnym razie kontynuuj czekanie. Użyte symbole odpowiadają zdarzeniom: pomiar temperatury, pomiar obrotów silnika, pomiar czasu, pomiar odległości, czujnik żyroskopowy, pomiar światła.

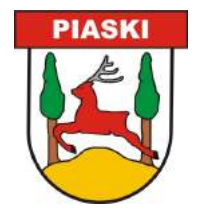

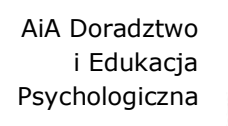

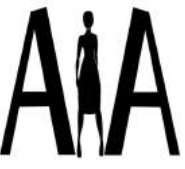

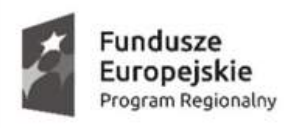

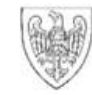

Unia Europejska Europejski Fundusz Społeczny

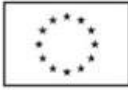

Kształcimy dla przyszłości. Podnoszenie poziomu wiedzy i kompetencji uczniów w Szkole Podstawowej i Gimnazjum w Szelejewie

Bloki "wykonaj" oznaczone strzałką, symbolizują operację wyjścia, odpowiadają za wyświetlanie obrazów na ekranie, efekty dźwiękowe, sterowanie silnikami.

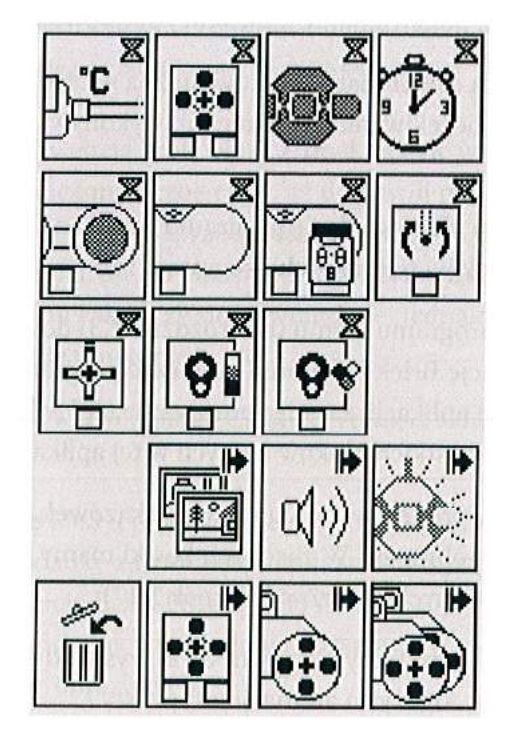

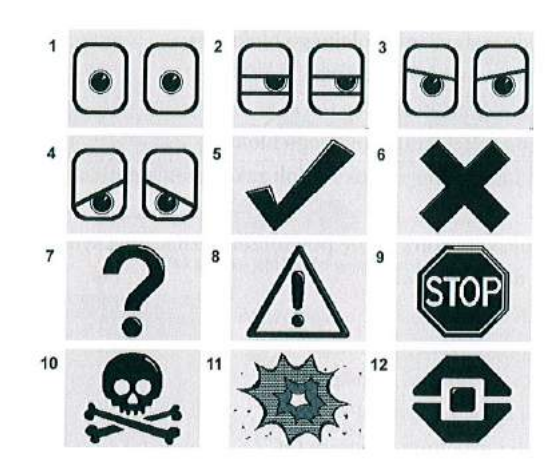

# **ćw. 1**

Utwórz na wyświetlaczu kostki mrugające oczy. Zmiana obrazu niech nastąpi co pół sekundy.

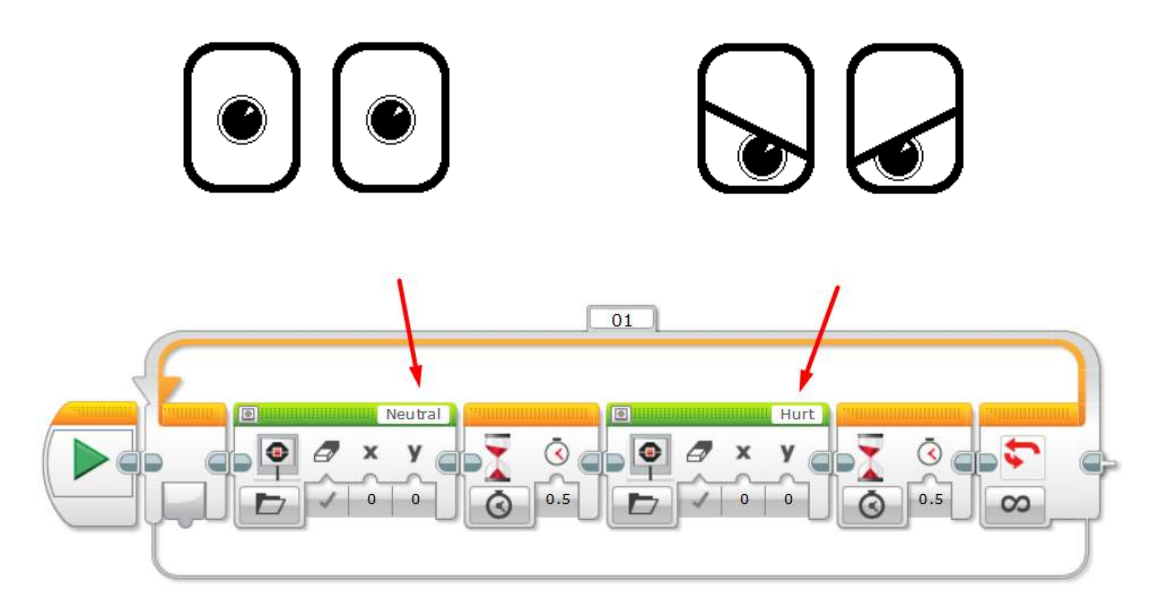

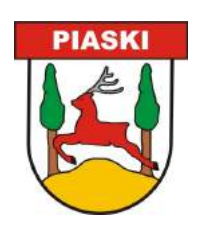

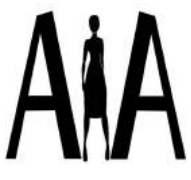

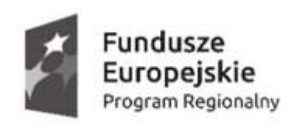

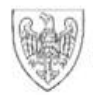

Unia Europejska Europejski Fundusz Społeczny

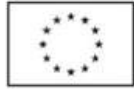

Kształcimy dla przyszłości. Podnoszenie poziomu wiedzy i kompetencji uczniów w Szkole Podstawowej i Gimnazjum w Szelejewie

**ćw. 2**

Utwórz na wyświetlaczu animację:

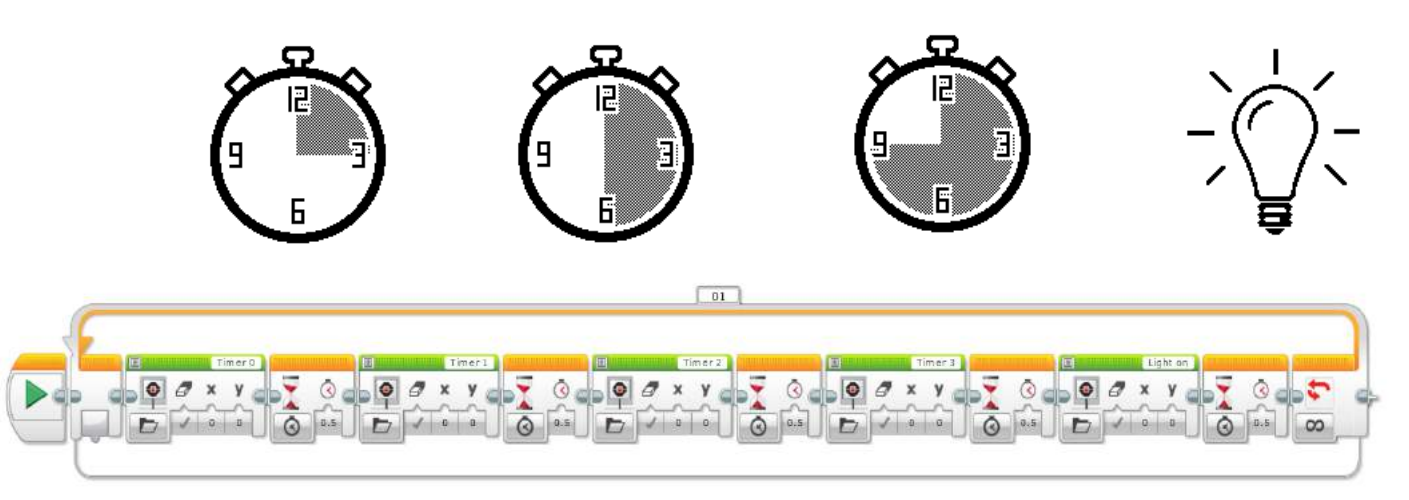

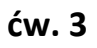

W aplikacji Brick Program, zaprogramuj kostkę, tak aby robot przejechał odcinek 1 metra.

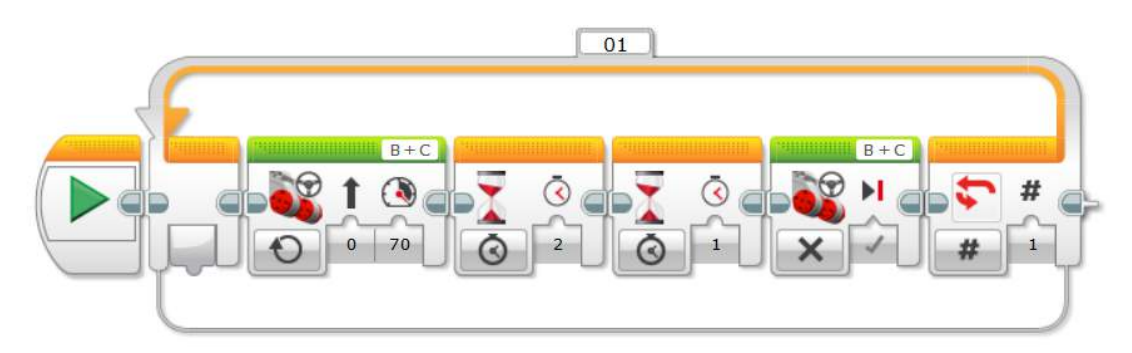

Wstawianie nowego bloku do programu.

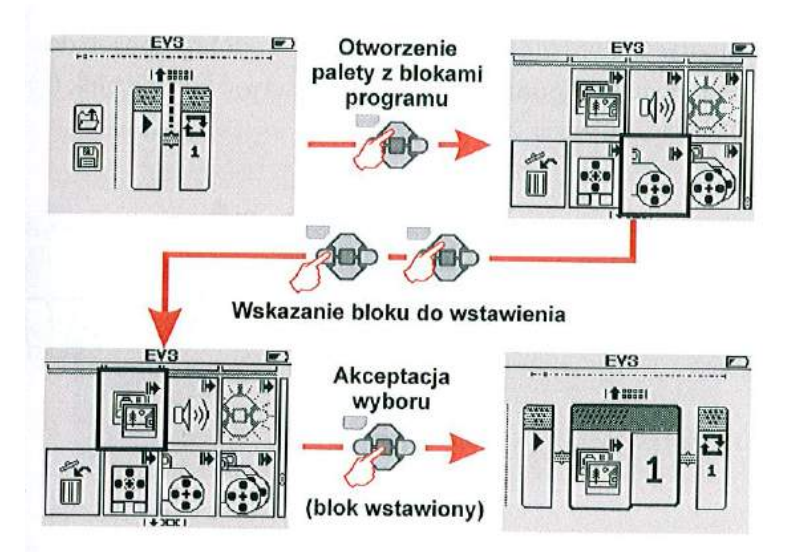

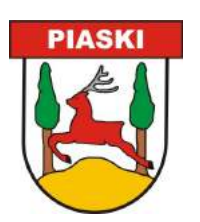

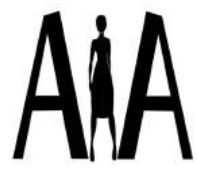

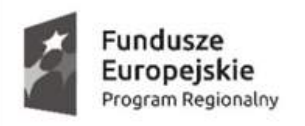

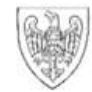

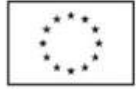

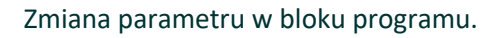

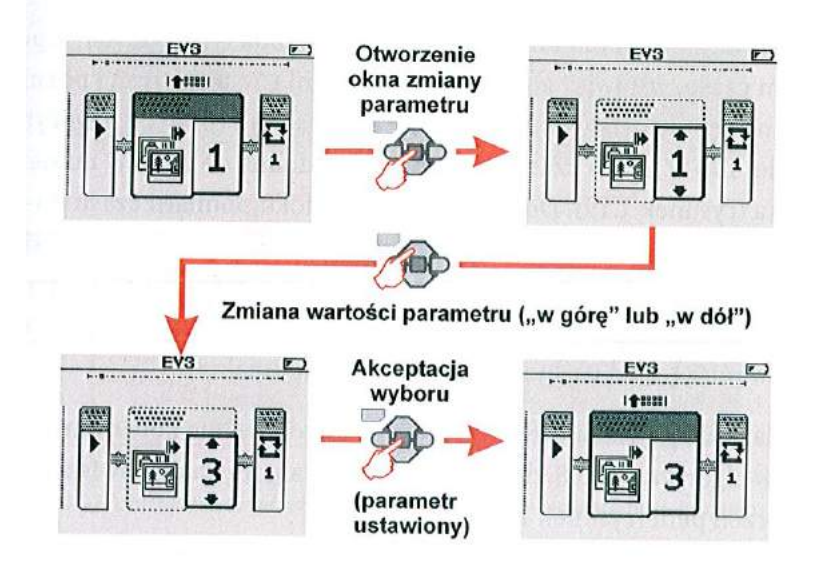

**VIII. PROGRAMOWANIE W APLIKACJI LEGO MINDSTORMS EV3**

# **ćw. 4**

Zakoduj program obliczający, ile obrotów muszą wykonać koła o średnicy d [mm], aby pojazd przebył drogę długości 1 m.

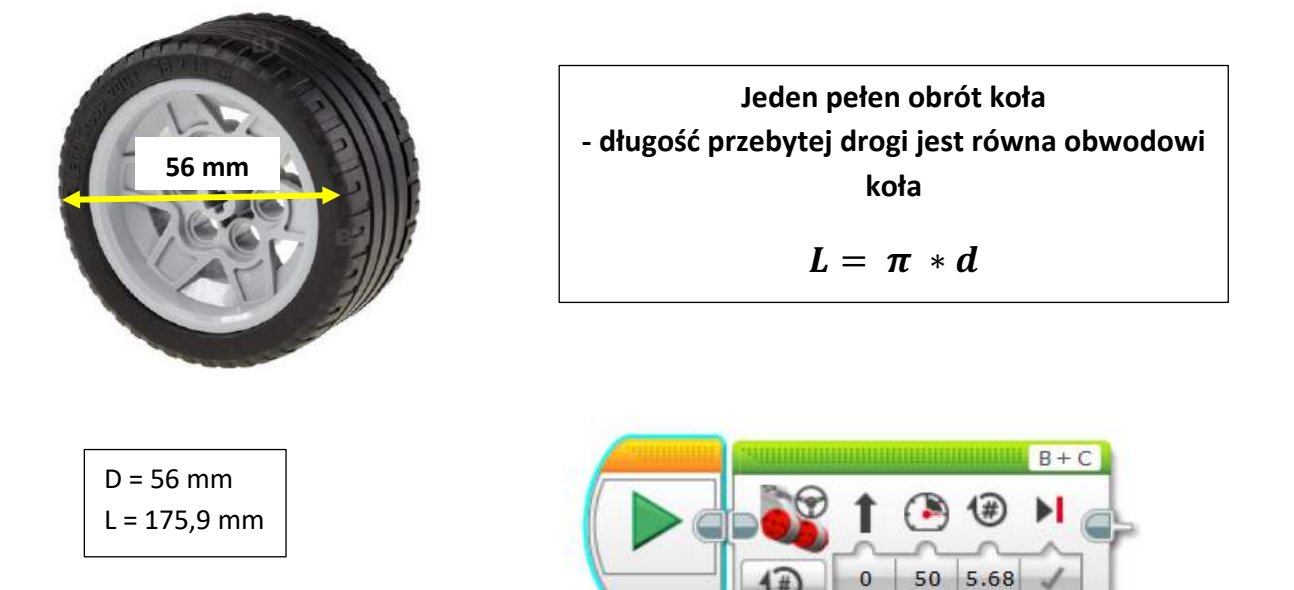

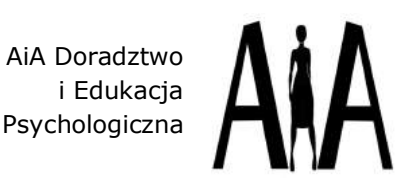

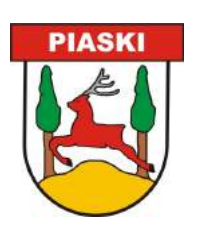

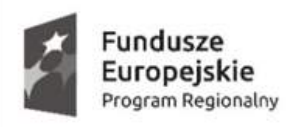

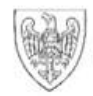

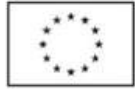

Kształcimy dla przyszłości. Podnoszenie poziomu wiedzy i kompetencji uczniów w Szkole Podstawowej i Gimnazjum w Szelejewie

# **ćw. 5**

Pokonaj robotem trasę o kształcie kwadratu.

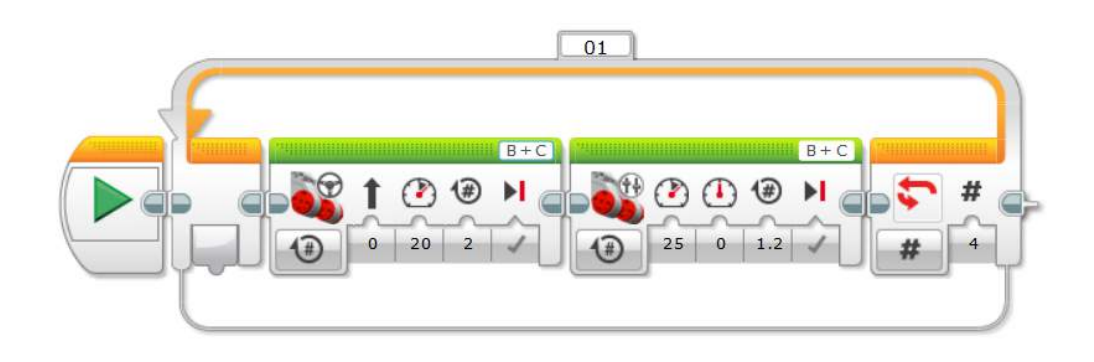

## **2. Instrukcje sterujące.**

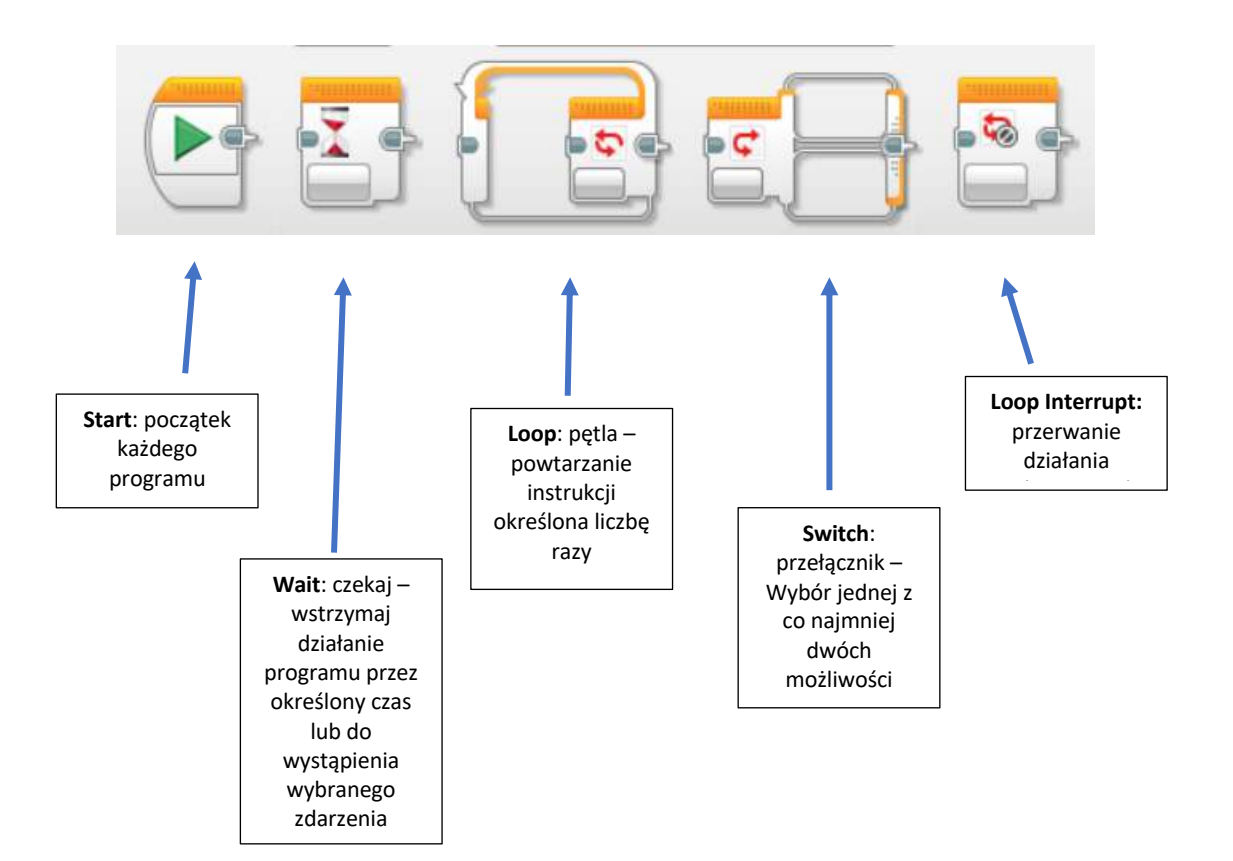

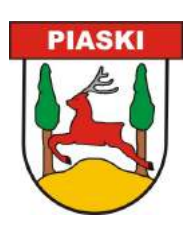

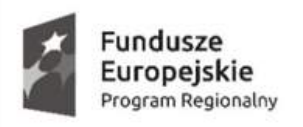

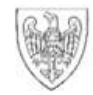

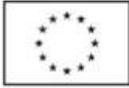

Kształcimy dla przyszłości. Podnoszenie poziomu wiedzy i kompetencji uczniów w Szkole Podstawowej i Gimnazjum w Szelejewie

# **ćw. 6**

Zakoduj program dla robota poruszającego się po linii prostej, który po dojechaniu do przeszkody zmieni kierunek jazdy na przeciwny i obróci się.

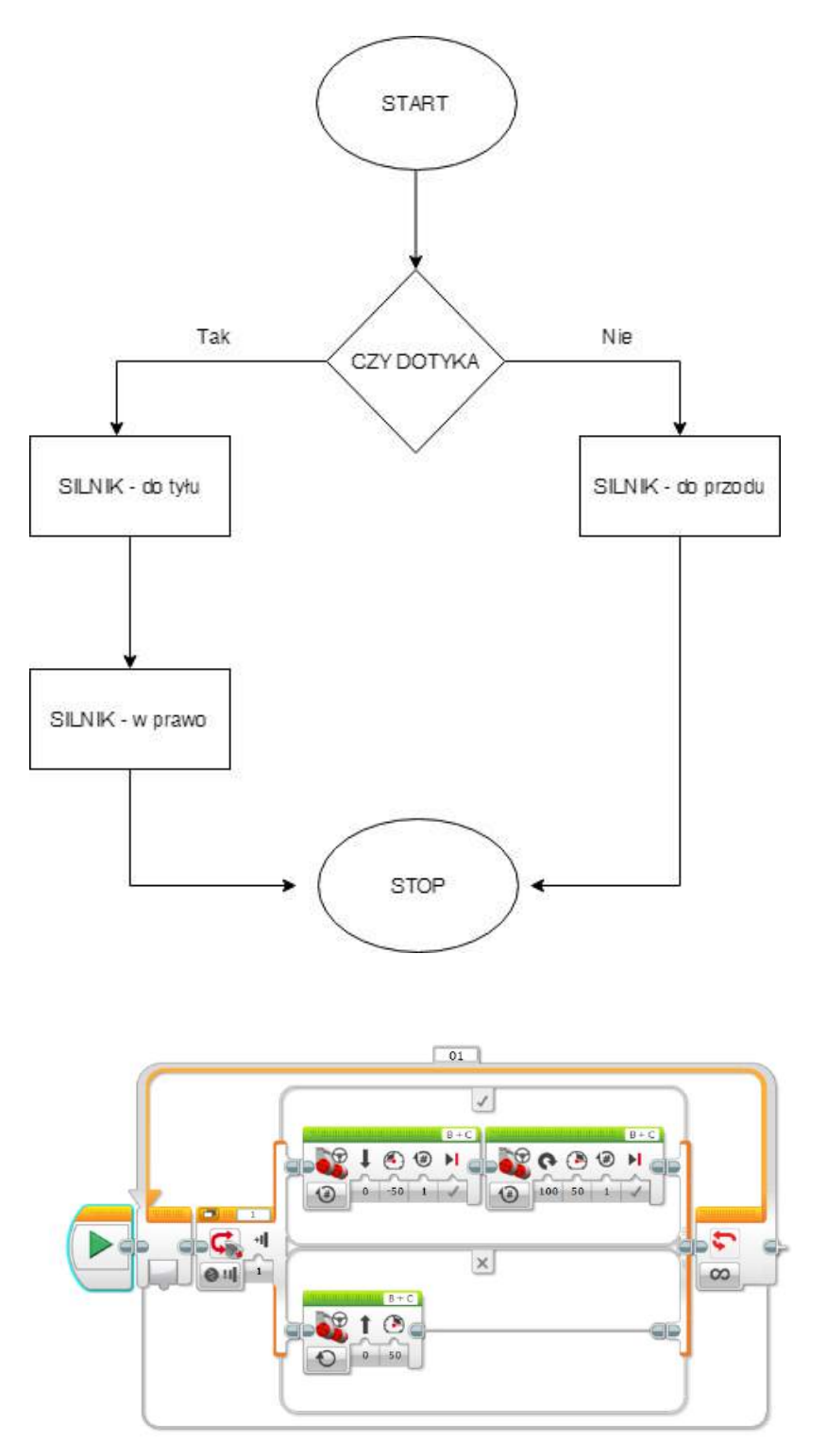

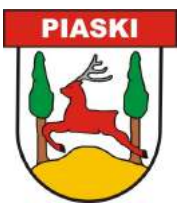

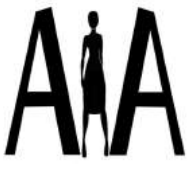

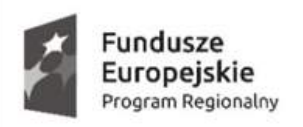

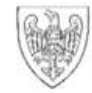

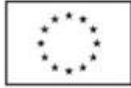

Kształcimy dla przyszłości. Podnoszenie poziomu wiedzy i kompetencji uczniów w Szkole Podstawowej i Gimnazjum w Szelejewie

# **3. Poruszanie się po linii metodą zwaną zig-zap**

Robot poruszający się po trasie wyznaczonej na podłożu to codzienność w wielu zautomatyzowanych fabrykach. Kluczem do najbardziej wydajnego działania systemu jest takie zaprogramowanie robota, żeby jego ruch był najbardziej płynny, możliwie najszybszy oraz odporny na zakłócenia.

# **ćw. 7**

Zaprogramuj robota, tak aby poruszała się po wyznaczonej linii.

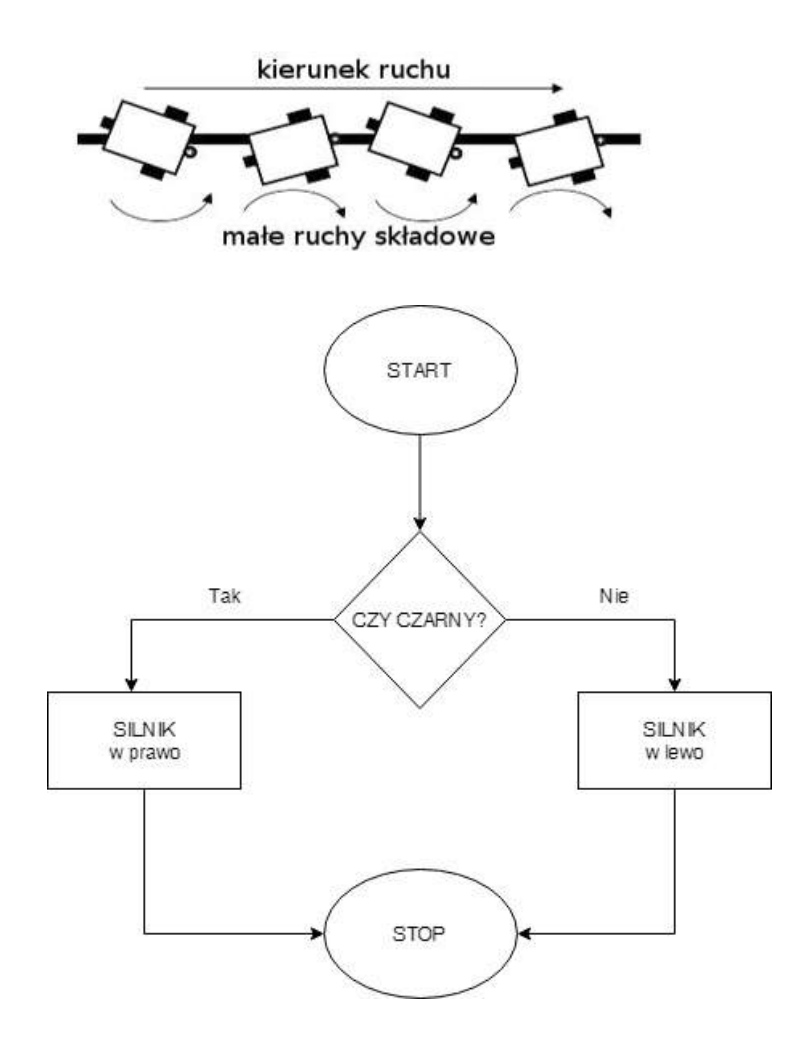

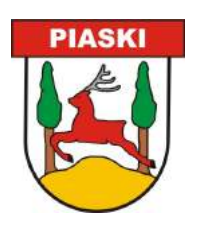

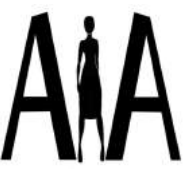

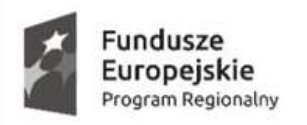

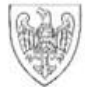

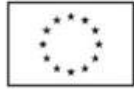

Kształcimy dla przyszłości. Podnoszenie poziomu wiedzy i kompetencji uczniów w Szkole Podstawowej i Gimnazjum w Szelejewie

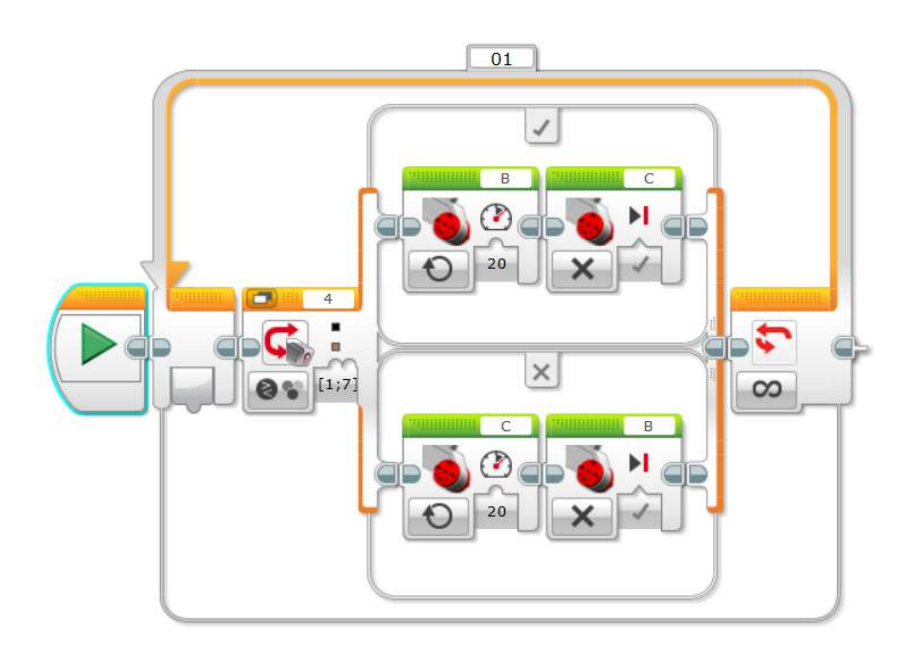

# **ćw. 8**

#### Zawody SUMO

Jeśli czujnik przekaże informacje o znalezieniu przeciwnika (TAK), robot zaczyna poruszać się wprost na przeciwnika, jeśli NIE – robot wykonuje obrót o pewien kąt, w dalszym ciągu przeszukując teren. W momencie wykrycia koloru CZARNEGO, robot wycofuje się i wykonuje obrót o pewien kąt.

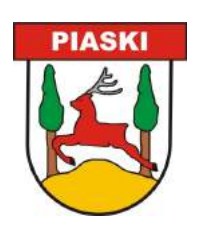

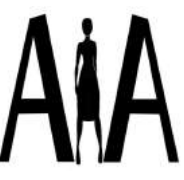

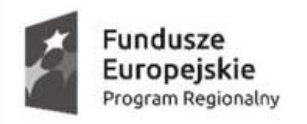

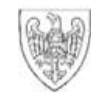

Unia Europejska Europejski Fundusz Społeczny

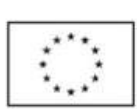

Kształcimy dla przyszłości. Podnoszenie poziomu wiedzy i kompetencji uczniów w Szkole Podstawowej i Gimnazjum w Szelejewie

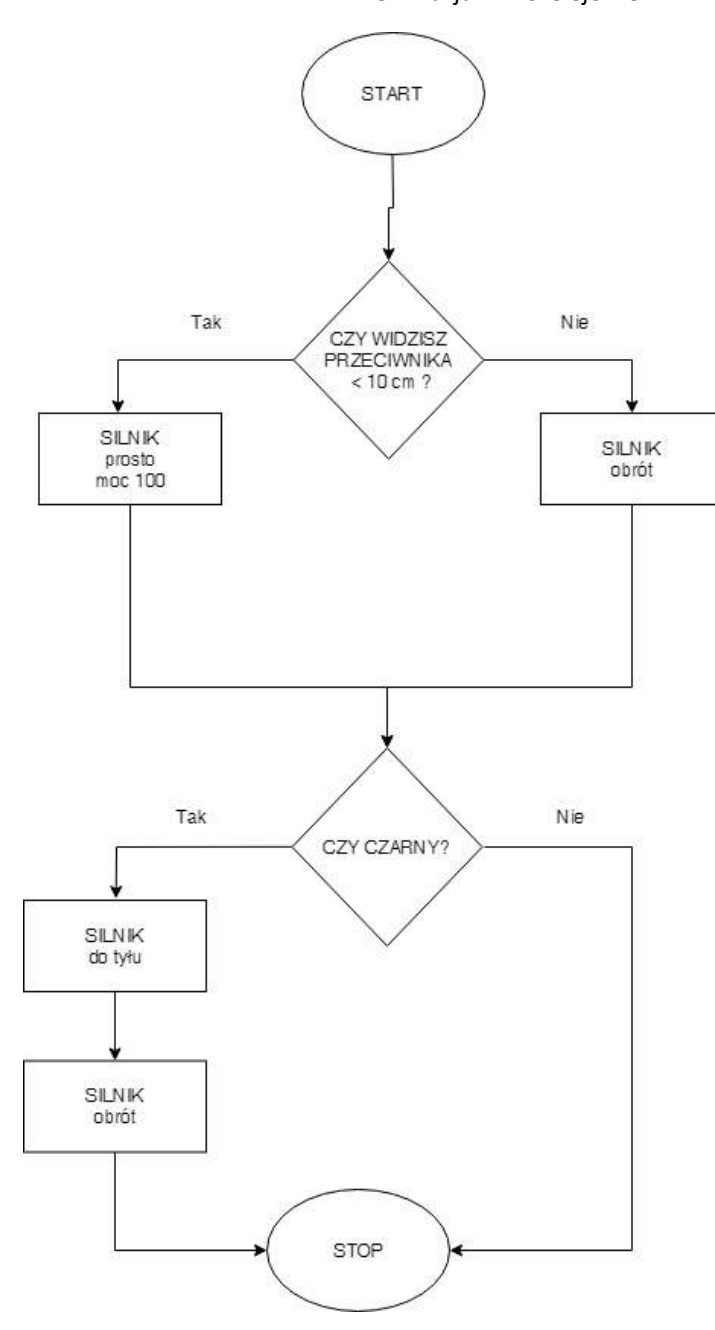

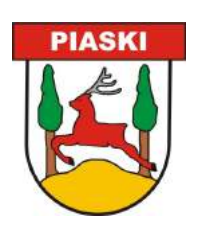

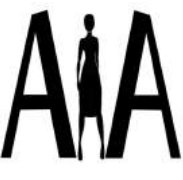

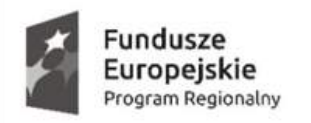

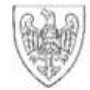

Unia Europejska Europejski Fundusz Społeczny

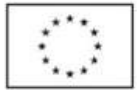

Kształcimy dla przyszłości. Podnoszenie poziomu wiedzy i kompetencji uczniów w Szkole Podstawowej i Gimnazjum w Szelejewie

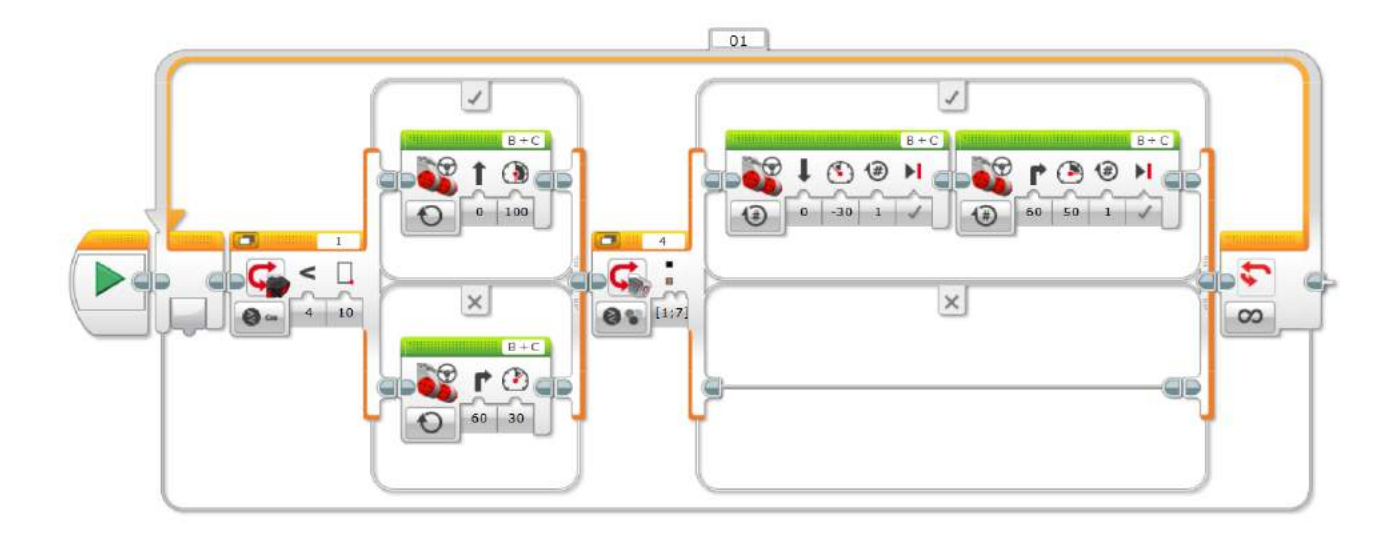

# **ćw. 9**

Przeszkoda

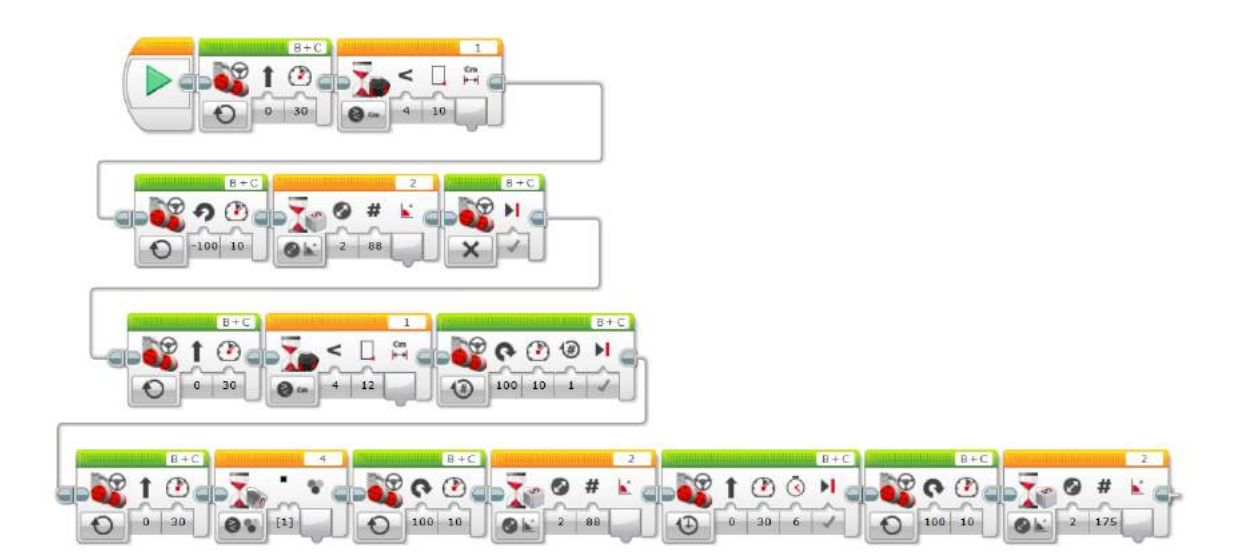

Opracował Artur Kasprzak

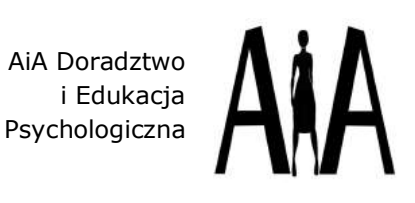

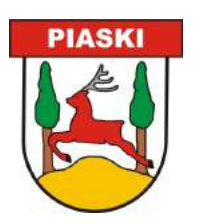